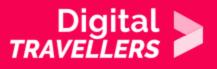

## **TOOL - GUIDE TO PROTONMAIL**

COMMUNICATION & COLLABORATION > 2.1 INTERACTING THROUGH DIGITAL TECHNOLOGIES

| TARGET GROUP | AGE GROUP | PROFICIENCY<br>LEVEL | FORMAT            | COPYRIGHT                   | LANGUAGE        |
|--------------|-----------|----------------------|-------------------|-----------------------------|-----------------|
| Facilitators | N/A       | Level 1              | Preparatory guide | Creative Commons<br>(BY-SA) | English, French |

This document contains background information for facilitators before they run the workshop with participants. It gives an understanding of how to use the free encrypted email messaging service known as Protonmail.

| General Objective                    | Knowledge acquisition, Skillset building             |
|--------------------------------------|------------------------------------------------------|
| Preparation time for facilitator     | less than 1 hour                                     |
| Competence area                      | 4 - Safety                                           |
| Name of author                       | Nothing 2hide                                        |
| Support material needed for training | Computers-Tablets or smartphones-Internet connection |
| Resource originally created in       | French                                               |

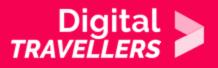

## **WORKSHOP DIRECTIONS**

## Introduction

For years, our email providers have been reading our messages in order to monetise our data! There is an alternative – <u>ProtonMail</u> – that offers an encrypted service, meaning that your emails cannot be accessed by anyone except you and those you send them to. The popularity of Protonmail has exploded in recent years. This workshop will introduce you to the service.

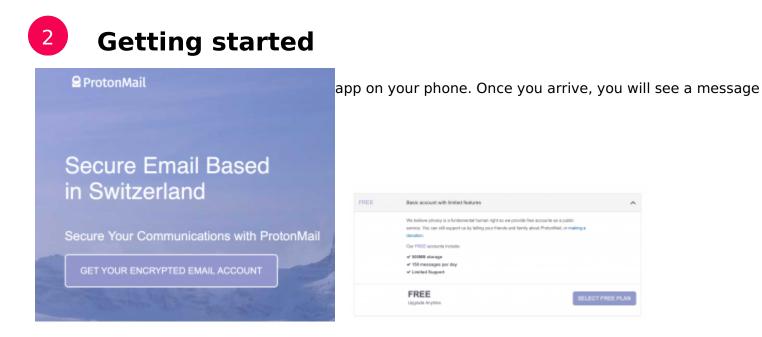

Choose the free account. You can switch to a paid account later if you wish (featuring more storage, domain selection and more). You will now get to the crucial step: the creation of your password. Don't hesitate to have a look at the activity '<u>Passwords</u>' in order to create a strong password – this is even a prerequisite of this workshop!

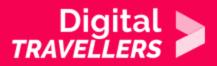

| 1   |
|-----|
|     |
| 9   |
| 4   |
| 9   |
|     |
| 9   |
|     |
| get |
|     |
|     |

IMPORTANT: ProtonMail cannot remind you of your password or give you a new one unless you fill in step 3! If you cannot access your account, it is as good as lost:

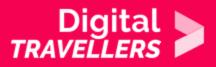

| Warning            |                                                                                                    | ×     |
|--------------------|----------------------------------------------------------------------------------------------------|-------|
| recovery is imp    | lid not set a recovery email so account<br>ossible if you forget your password.<br>ut recovery email?                |       |
| CANCEL             | CONFIRM                                                                                                    | 4     |
| Below are optional | ail<br>encrypted email account!<br>settings you can use to customize your account. You can<br>on your Settings page. |       |
| Display name       | digitalitarveler1<br>This is the 'From' name that people will see when you small them.                               |       |
| Follow us          | ¥f880                                                                                                    |       |
| Download App       | ۲                                                                                                    |       |
|                    | 1                                                                                                    | RNSH. |

Now we have created an encrypted email account. You can of course choose any available username.

| BProtorMail                                   |                                                                   |       |           |                            |             |                 |               | arena a   |           |
|-----------------------------------------------|-------------------------------------------------------------------|-------|-----------|----------------------------|-------------|-----------------|---------------|-----------|-----------|
| 0047184                                       |                                                                   | 8,00- | ]         |                            |             |                 |               |           | 6 1- 2    |
| i inter i i i i i i i i i i i i i i i i i i i | National to the latest shared                                     | ·9 •  | 12.00.000 | Welcome                    |             |                 |               |           |           |
| Titleret<br>Titlerend (1)                     | <ul> <li>Nonis secon per Préventel accord<br/>recorder</li> </ul> | **    | 10.01.465 |                            |             |                 |               |           |           |
| Autor<br>Autor                                | C Strange your Internet with Trabust TR<br>Proceeding             | ••    | 12.01.441 | The Telescope agreement of |             |                 |               |           | 101.01 88 |
|                                               |                                                                   |       |           | 68                         |             |                 |               |           |           |
|                                               |                                                                   |       |           |                            | utorkiai da | rar'i diwas ach | e share par p | ~~        |           |
|                                               |                                                                   |       |           |                            |             |                 | to expect pr  | tracy and |           |
|                                               |                                                                   |       |           |                            |             | Participa       |               |           |           |

This interface is quite simple if bland. However what's important about Protonmail is the fact that our

information is encrypted and therefore fully private.

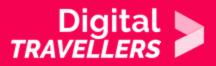

| From (  |                                      |          |       |        |    |    |  |   |  |  | × |
|---------|--------------------------------------|----------|-------|--------|----|----|--|---|--|--|---|
|         | From digitaltraveler1@protonmail.com |          |       |        |    |    |  | ~ |  |  |   |
| То      |                                      |          |       |        |    |    |  |   |  |  | ~ |
| Subject |                                      |          |       |        |    |    |  |   |  |  |   |
| в       | I                                    | <u>U</u> | =     | ł≡     | A× | 90 |  | 9 |  |  | * |
|         |                                      |          |       |        |    |    |  |   |  |  |   |
|         |                                      |          |       |        |    |    |  |   |  |  |   |
| Sent wi | th Prot                              | onMai    | Secur | e Emai | i. |    |  |   |  |  |   |
|         |                                      |          |       |        |    |    |  |   |  |  |   |
|         |                                      |          |       |        |    |    |  |   |  |  |   |
|         |                                      |          |       |        |    |    |  |   |  |  |   |
|         |                                      |          |       |        |    |    |  |   |  |  |   |
|         |                                      |          |       |        |    |    |  |   |  |  |   |
|         |                                      |          |       |        |    |    |  |   |  |  |   |
|         |                                      |          |       |        |    |    |  |   |  |  |   |

Clicking on 'Compose' in the top left of the interface will bring you to the panel above. The only things out of the ordinary are two icons on the bottom left: an hourglass and a padlock. We will now send a mail to a friend who is not using ProtonMail. Click on the padlock and type a password.

| New message                                                   | -                                                                 | 2  | × |
|---------------------------------------------------------------|-------------------------------------------------------------------|----|---|
| Encrypt for non-Proton                                        | Mail users o                                                      |    |   |
| Message Password                                              | ***                                                               |    |   |
| Confirm Password                                              |                                                                   |    |   |
| Password Hint (Optional )                                     | The head of]                                                      |    |   |
| Encrypted messages to non-<br>shorter expiration time is set. | <sup>p</sup> rotonMail recipients will expire in 28 days unless a |    |   |
| CANCEL                                                        |                                                                   | SE |   |

Next, click on the hourglass and choose an expiration time after which your mail will be destroyed.

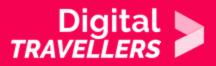

| New message                                                                                                 | -     | 2 | × |
|----------------------------------------------------------------------------------------------------|-------|---|---|
| Expiration time o                                                                                           |       |   |   |
| This message will expire in                                                                                 |       |   |   |
| 1 v Weeks 0 v Days 0 v Hours                                                                                |       |   |   |
| If you are sending this message to a non ProtonMail user, please be sure to a<br>password for your message. | set a |   |   |
|                                                                                                    |       |   |   |
|                                                                                                    |       |   |   |
|                                                                                                    |       |   |   |
|                                                                                                    |       |   |   |
| CANCEL                                                                                                    |       |   | r |

Here is what your friend will see once they see your mail:

|   | encrypted mail > 1                                                           | box ×                                                                                                    |                          |   | • | Ľ |
|---|------------------------------------------------------------------------------|----------------------------------------------------------------------------------------------------|--------------------------|---|---|---|
| • | <b>digitaltraveler1</b> <digitaltraveler1@<br>to me ♥</digitaltraveler1@<br> | Sprotonmail.com>                                                                                             | 11:09 AM (4 minutes ago) | ☆ | * | : |
|   |                                                                              | Secure email based in Switzerland                                                                            |                          |   |   |   |
|   |                                                                              | You have received a secure message from digitaltraveler1@protonmail.com                                      |                          |   |   |   |
|   |                                                                              | I'm using ProtonMail to send and receive secure emails. Click the link below to decrypt and view my message. |                          |   |   |   |
|   |                                                                              | What is this?                                                                                                |                          |   |   |   |
|   |                                                                              | Password Hint:<br>None                                                                                       |                          |   |   |   |

Your recipient does not receive a 'mail' in the traditional sense but a message indicating they have received a secure mail. To read it, they will have to click 'View Secure Message'. This link will open a secure link to ProtonMail. This means that nothing leaves the service, which is perfect from the point in terms of security and privacy. The following will appear once your recipient arrives on protonmail:

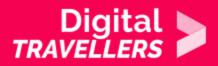

| 😫 ProtonMail       |  |  |  |  |  |  |
|--------------------|--|--|--|--|--|--|
| M DECRYPT MESSAGE  |  |  |  |  |  |  |
| Message password 🛷 |  |  |  |  |  |  |
| DECRYPT            |  |  |  |  |  |  |
| NEED HELP?         |  |  |  |  |  |  |

Once the password is entered, your recipient will be able to decrypt and read the mail. They will be able to reply with a decrypted mail with the option 'Reply Securely'. They can even add an attachment.

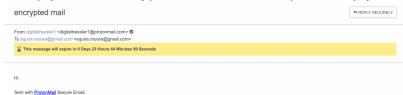

You will be able to see your contact's response directly in your ProtonMail interface:

|                                                                | re v       |                                                                                                    |
|----------------------------------------------------------------|------------|----------------------------------------------------------------------------------------------------|
| (2) encrypted mail<br>squire.moore@gmail.com, digitaitraveler1 | ☆ 11:26 A  | (2) encrypted mail                                                                                                    |
| Welcome to the future of email % ProtonMail                    | ★ 10:50 AM | From: digitalitraveler1 <digitalitraveler1@protonmail.com> 🗎 Seet 11:09 AM (18 minutes ago) 🌣</digitalitraveler1@protonmail.com>                 |
| How to secure your ProtonMail account                          | ★ 10:50 AM | From: squire.moore@gmail.com <squire.moore@gmail.com> ▼       â 11:28 AM (a few seconds ago) ☆<br/>To: digitalizaveler1</squire.moore@gmail.com> |
| Encrypt your Internet with ProtonVPN     ProtonMail            | ★ 10:50 AM | Show details         T <                                                                                                    |
|                                                                |            | Hello                                                                                                    |
|                                                                |            | -                                                                                                    |
|                                                                |            |                                                                                                    |
|                                                                |            |                                                                                                    |

If your contact clicks on the mail after the expiration time has elapsed, they will see this message:

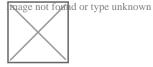

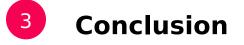

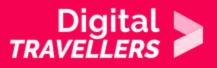

We have now created an email account with a service provider who does not monetise user data. Remember however that **if you forget your password, you will lose access to your inbox permanently**!

We have just seen that when we communicate with someone who is not on ProtonMail, the service will send them a mail which will redirect them to ProtonMail via an encrypted link. This means that you and your contact can send mails back and forth safely and privately! And if your recipient is also on ProtonMail, the situation is even easier as your mails will be encrypted by default and presented transparently for you. All you have to do now is convince your friends to sign up!